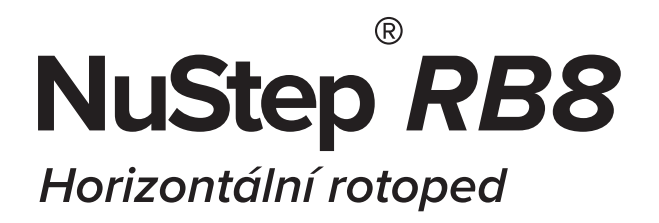

# **návod k obsluze**

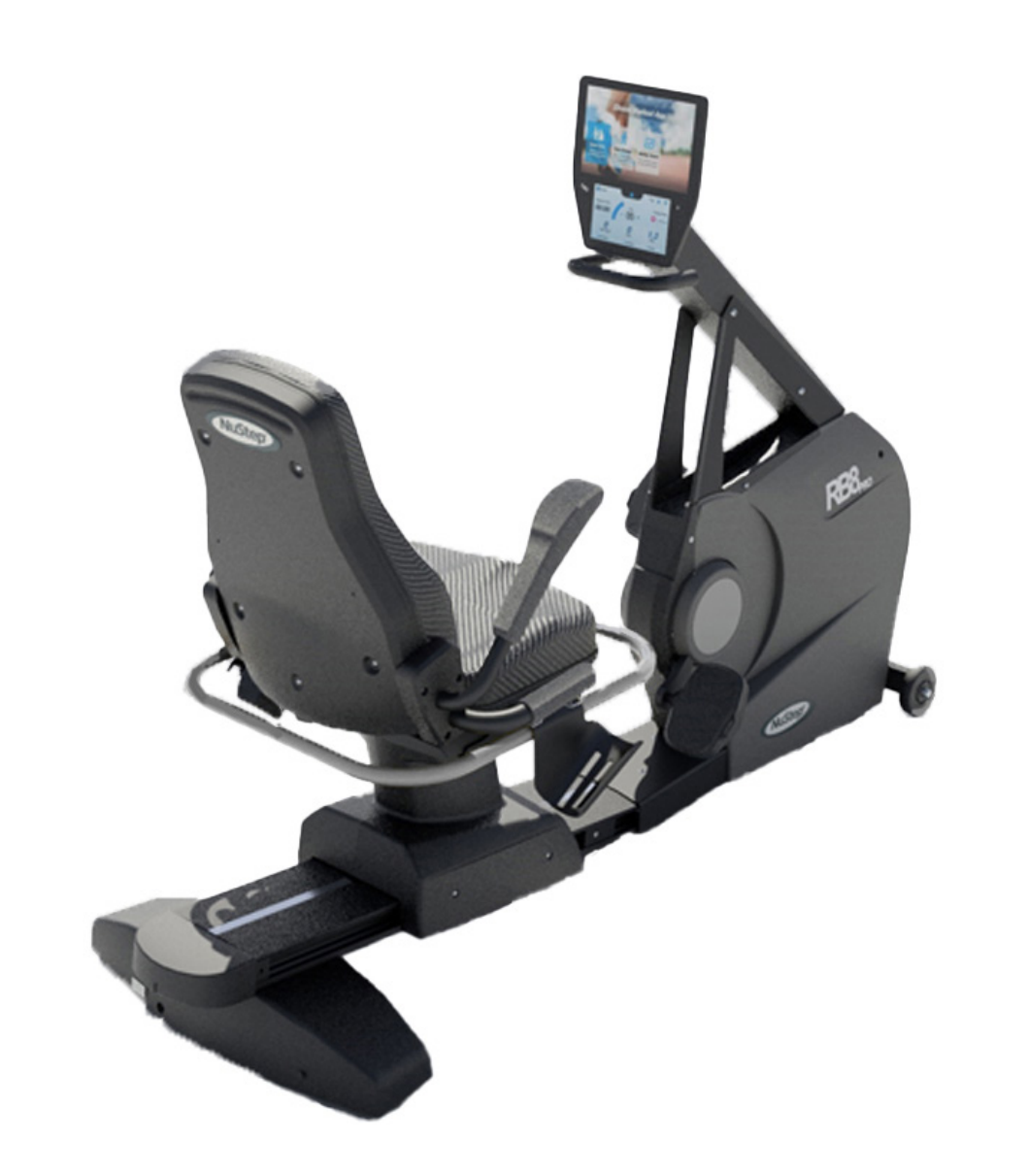

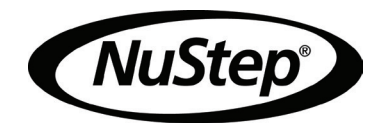

# Obsah

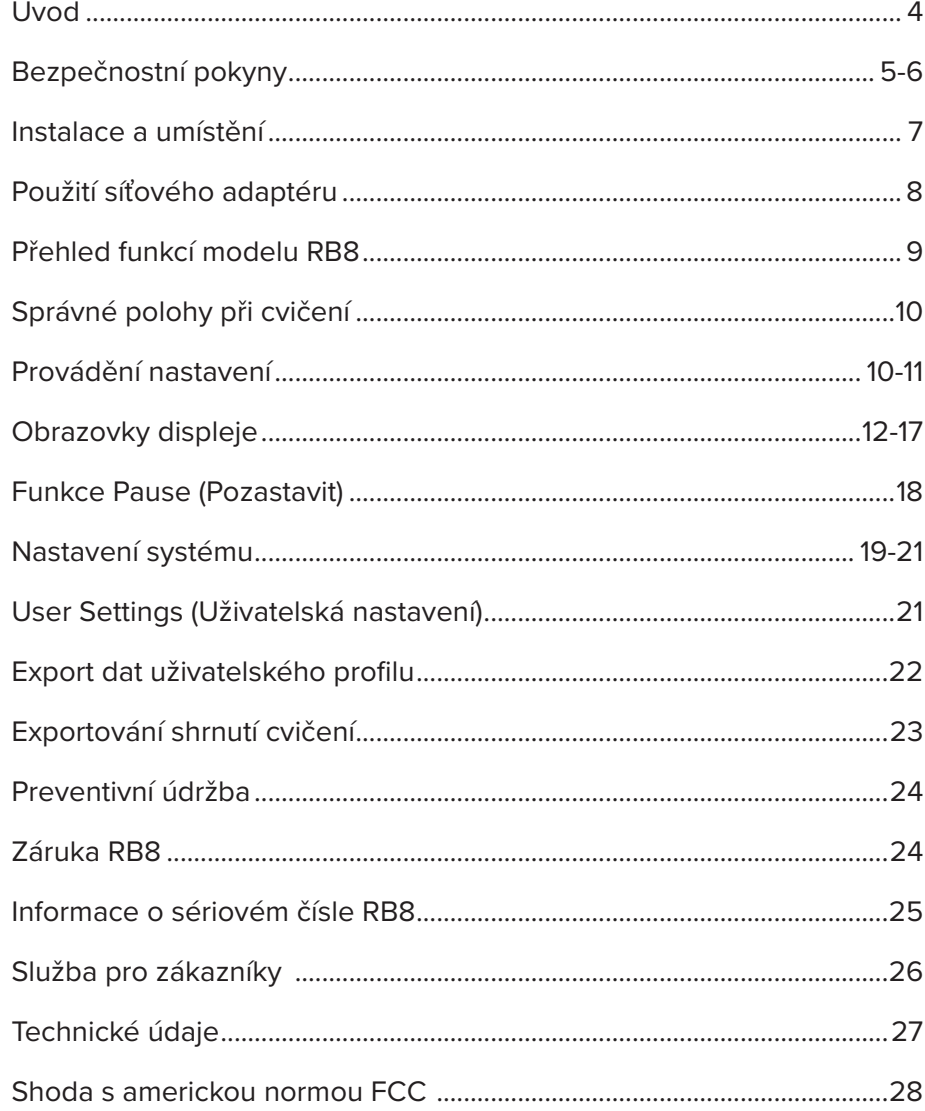

# Úvod

Děkujeme vám za zakoupení horizontálního rotopedu NuStep RB8. Vážíme si vašeho podnikání a vaší důvěry v naše výrobky.

Řada horizontálních rotopedů, která zahrnuje modely RB8 PRO a RB8 MAX, navazuje na tradici inovací společnosti NuStep a její poslání vyvíjet inkluzivní cvičební zařízení, která mohou využívat uživatelé prakticky všech úrovní kondice a funkčních schopností.

Před použitím horizontálního rotopedu RB8 si přečtěte tento návod k obsluze, a to včetně všech bezpečnostních informací.

## Bezpečnostní pokyny

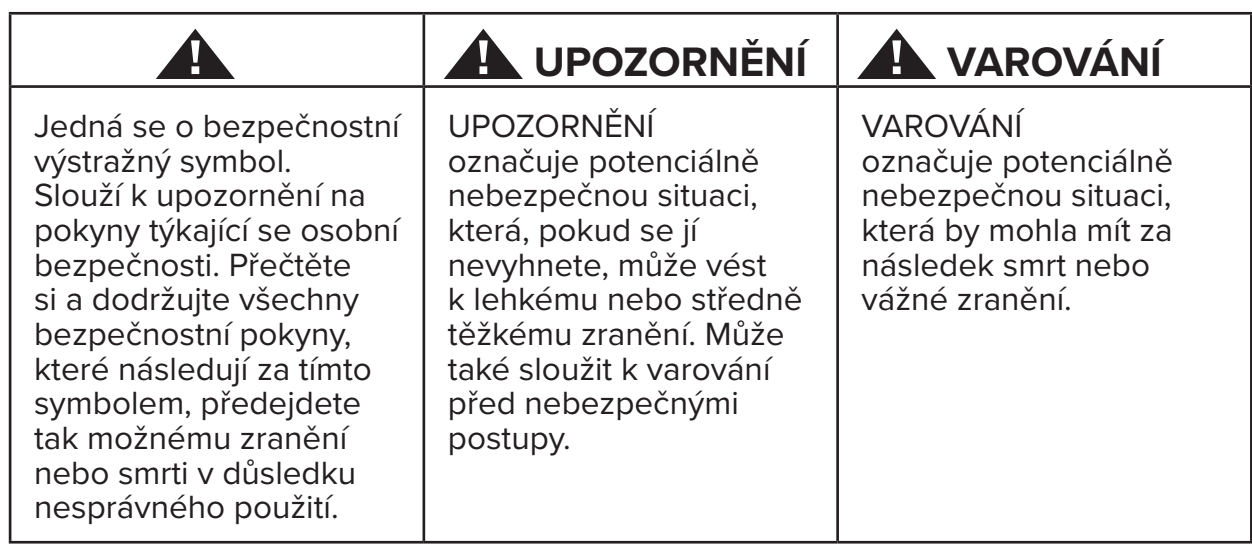

# **VAROVÁNÍ**

Zařízení neupravujte bez schválení výrobce.

Zařízení používejte pouze k určenému účelu, jak je popsáno v tomto návodu.

Nepoužívejte nástavce, které nejsou doporučeny výrobcem.

Zařízení nikdy nepoužívejte, pokud má poškozený kabel nebo zástrčku.

Kabel udržujte mimo dosah vyhřívaných povrchů.

Výrobek uchovávejte mimo dosah tepla, jisker, otevřeného ohně a horkých povrchů.

Do žádného otvoru nikdy nevhazujte ani nevkládejte žádné předměty.

Nepoužívejte v exteriérech.

V důsledku nesprávného nebo nadměrného tréninku může dojít k poškození zdraví.

Systémy monitorování srdeční frekvence mohou být nepřesné.

Nadměrné cvičení může mít za následek vážné zranění nebo smrt. Pokud pocítíte mdloby, okamžitě přestaňte cvičit.

Je třeba se vyvarovat používání zařízení v sousedství jiných zařízení nebo v jedné řadě s nimi, protože by to mohlo vést k nesprávnému provozu.

Přenosná RF komunikační zařízení (včetně periferních zařízení, jako jsou anténní kabely a externí antény) by neměla být používána blíže než 30 cm (12 palců) od jakékoli části tohoto výrobku, a to včetně kabelů. V opačném případě by mohlo dojít ke zhoršení výkonu zařízení.

## **UPOZORNĚNÍ**

Před zahájením jakéhokoli cvičebního programu se poraďte se svým lékařem.

V případě zdravotního postižení nebo zdravotních potíží je nutný dohled.

Pokud při používání výrobku pocítíte mdloby nebo závratě, přestaňte cvičit a vyhledejte lékařskou pomoc nebo radu.

Pokud trpíte srdečním onemocněním, hypertenzí, cukrovkou, onemocněním dýchacích cest, jinými zdravotními problémy nebo jste těhotná, používejte výrobek pouze podle pokynů lékaře.

Osoby se sníženými fyzickými, smyslovými nebo kognitivními schopnostmi – nebo osoby s nedostatečnými zkušenostmi a znalostmi o tomto výrobku – mohou výrobek používat za předpokladu, že jsou pod dohledem osoby odpovědné za jejich bezpečnost.

Před použitím výrobku si přečtěte tento návod a uschovejte jej pro budoucí použití.

Při cvičení vždy noste obuv a vhodné oblečení.

Nedotýkejte se výrobku neporušenou pokožkou ani jej nedržte v ruce.

Nepoužívejte výrobek, pokud se zdá být poškozený nebo nefunkční. Výrobek pravidelně kontrolujte, zda není poškozený a opotřebovaný. Zajistěte okamžitou výměnu vadných součástí kvalifikovaným servisním technikem.

Neprovádějte údržbu nebo opravy výrobku, pokud je v provozu. Údržbu musí provádět kvalifikovaný servisní personál.

## **UPOZORNĚNÍ**

Ujistěte se, že je správně nastavena poloha sedadla a horní části ramen.

Při používání výrobku příliš neprodlužujte dosah paží.

Nedovolte, aby výrobek používaly děti.

Výrobek nepoužívejte v přítomnosti dětí a/nebo domácích zvířat.

Děti mladší 13 let se ke stroji nesmí přibližovat.

Zobrazení tepové frekvence, wattů, MET a kalorií není vhodné pro použití v aplikacích, kde na přesnosti těchto parametrů závisí zdraví a bezpečnost pacienta.

Maximální hmotnostní kapacita uživatele: Model RB8 $_{\text{PRO}}$  = 500 liber (227 kg) Model RB8 $_{MAX}$  = 600 liber (272 kg)

Výrobek nezvedejte sami. Model RB8 je velmi těžký; váží 240 liber (109 kg).

Abyste předešli zranění nebo poškození výrobku, vždy si při přemísťování výrobku vyžádejte pomoc. Používejte správné techniky zvedání.

Aby nedošlo ke zranění, nevkládejte ruce do žádného z otvorů krytu.

Pro bezpečný provoz výrobku jej umístěte na rovný, stabilní povrch. Podle potřeby nastavte vyrovnávací nožky.

Výrobek je určen pouze k připojení k elektrické síti prostřednictvím dodaného síťového adaptéru.

TYTO POKYNY SI USCHOVEJTE.

#### **Vybalení a instalace**

Opatrně vybalte model RB8 z přepravního obalu a přepravte výrobek na místo instalace. Model RB8 je určen pouze pro použití v interiéru.

Pro větší stabilitu a ochranu podlahy umístěte model RB8 na podložku na cvičení, například na podložku prodávanou společností NuStep, LLC.

Abyste zajistili bezpečný a efektivní provoz modelu RB8, umístěte jej na rovný a stabilní povrch. Podle potřeby nastavte vyrovnávací nožky.

Minimální požadovaný volný prostor kolem jednotky RB8 je 24 palců (61 cm). Další volný prostor je nutný pro bezbariérový přístup.

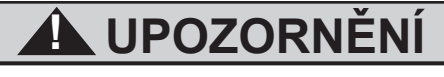

Váží 240 liber (109 kg).

Abyste předešli zranění nebo poškození výrobku, vždy si při přemísťování výrobku vyžádejte pomoc.

Používejte správnou techniku zvedání.

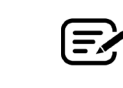

Pokud se ze spodní zadní části stroje ozývá cvakání (během používání), zkontrolujte, zda Model RB8 je velmi těžký.<br>Véží 240 lib vyládel kvi.

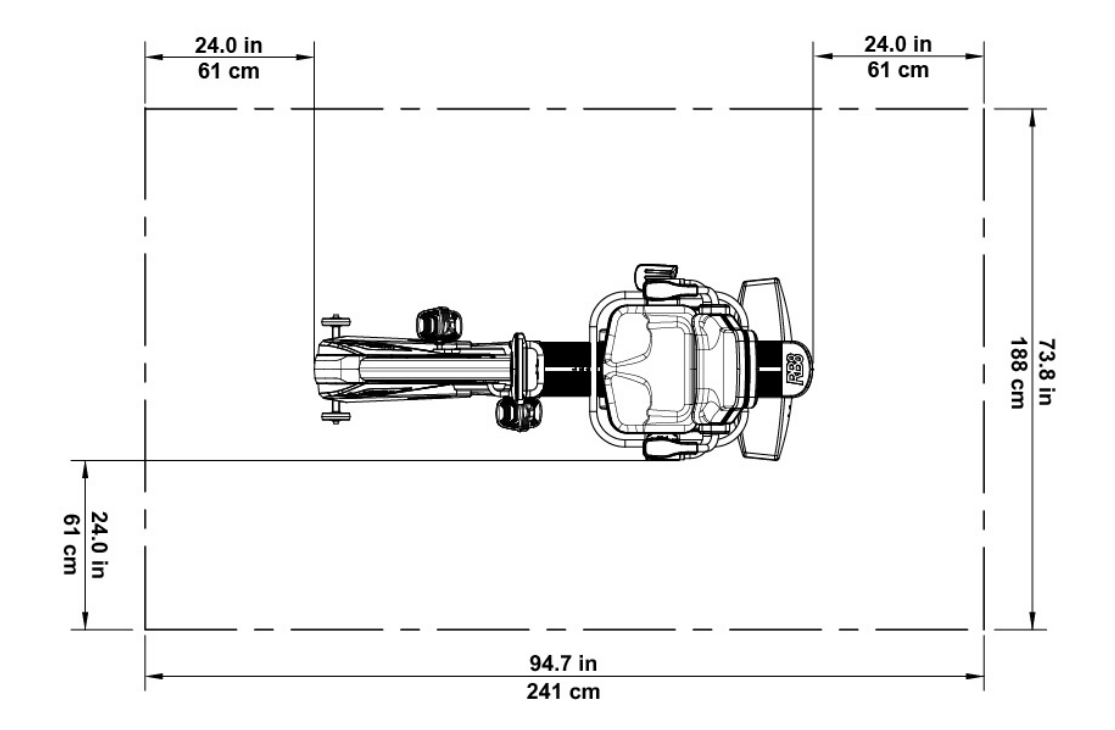

## Použití síťového adaptéru

Model RB8 je napájen síťovým adaptérem, který je součástí dodávky. Síťový adaptér lze zapojit do předního nebo zadního konektoru.\* Zapojte adaptér do vhodné elektrické zásuvky.

Napájecí kabel síťového adaptéru veďte tak, abyste zabránili nebezpečí zakopnutí nebo poškození adaptéru. Na kabely, konektory nebo zástrčky adaptéru nevyvíjejte žádný tlak ani je nenamáhejte.

Parametry adaptéru naleznete v části *Technické údaje* v tomto návodu.

*\*Model RB8 nepřipojujte ke dvěma síťovým adaptérům současně.* 

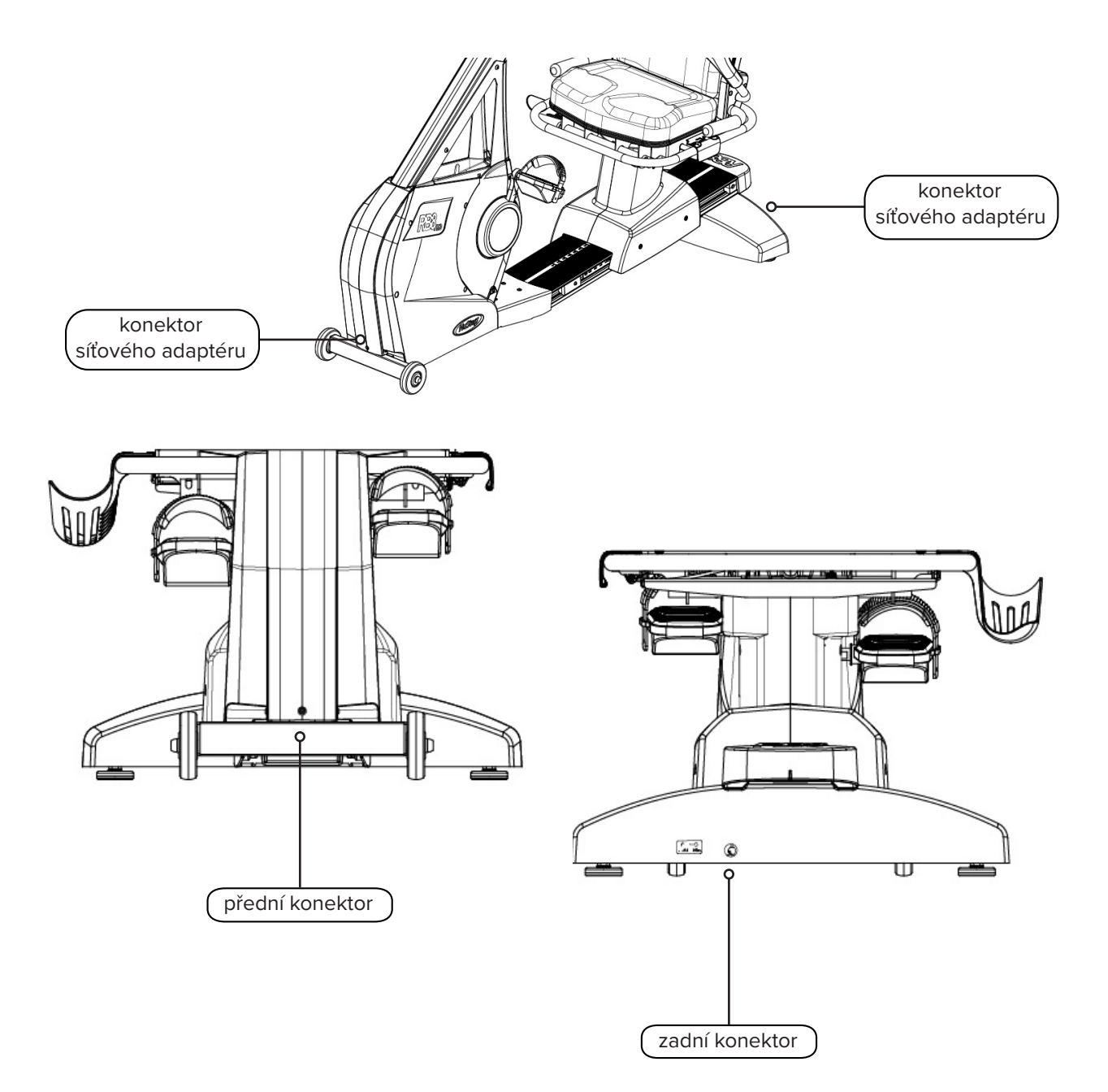

## Přehled funkcí modelu RB8

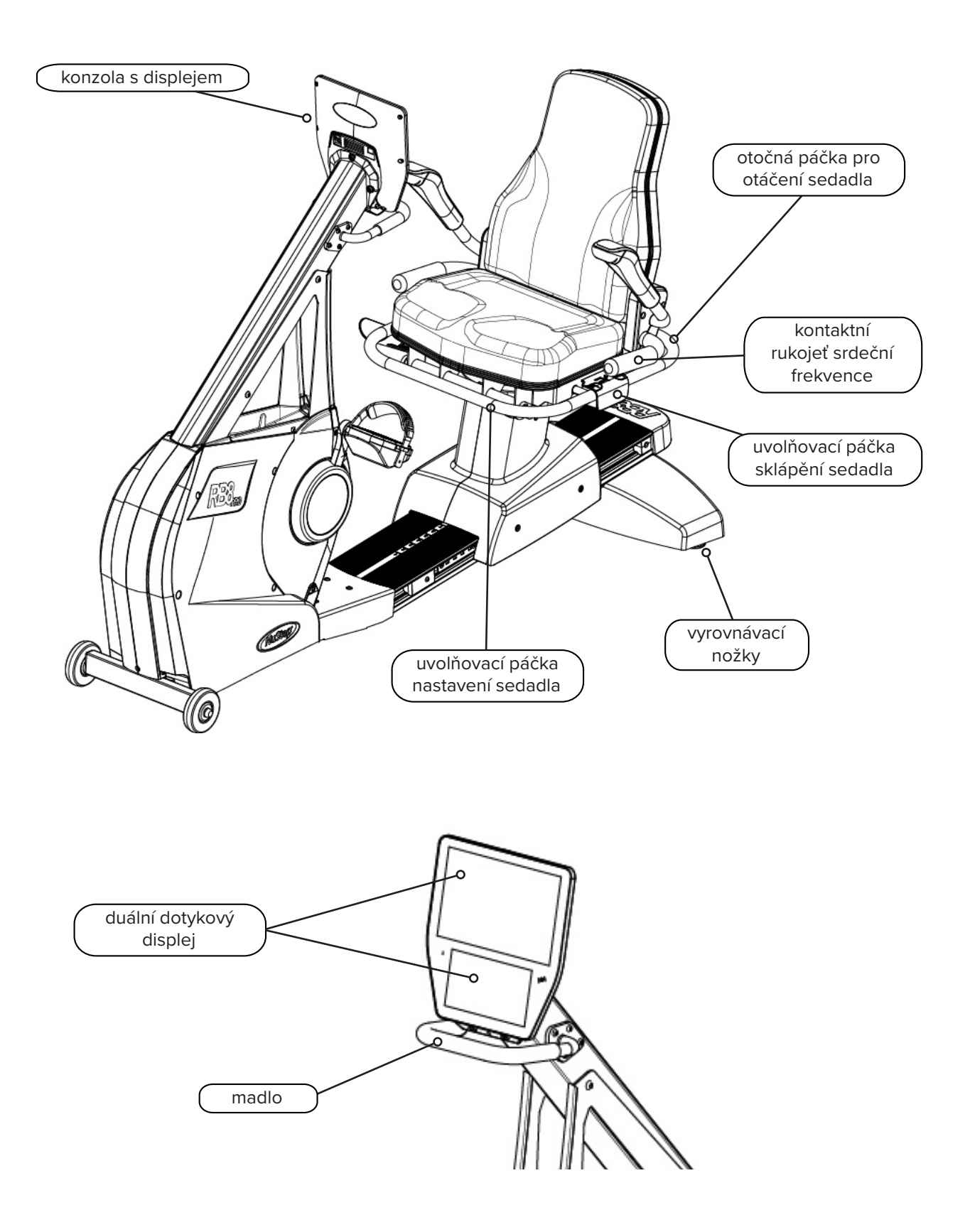

# Správné polohy při cvičení

Poloha těla cvičence a fyzická konfigurace stroje se liší v závislosti na cílech nebo potřebách cvičence.

Informace zde uvedené slouží jako obecný návod nebo výchozí bod pro nastavení a umístění. Správná poloha vzdálenosti sedadla pomáhá uživatelům udržovat při cvičení správné držení těla.

## **UPOZORNĚNÍ**

V důsledku nesprávného nebo nadměrného používání může dojít k poškození zdraví.

Ujistěte se, že je sedadlo nastaveno do biomechanicky správných poloh.

Nepřekračujte vzdálenost dosahu nohou.

## Provádění nastavení

Ovládání otočného sedadla

- 1. Nohy pevně opřete o zábradlí nebo podlahu.
- 2. Zvednutím zadní uvolňovací páčky odemkněte sedadlo.
- 3. Sedadlo můžete otáčet v obou směrech (sedadlo se otáčí o 360˚a každých 45˚ se uzamkne).
- 4. Uvolněním páčky zajistěte sedadlo v dané poloze.

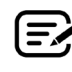

Sedadlo se může otáčet s uživatelem na stroji nebo bez něj. Pro nastavení vzdálenosti musí být sedadlo z bezpečnostních důvodů otočeno dopředu.

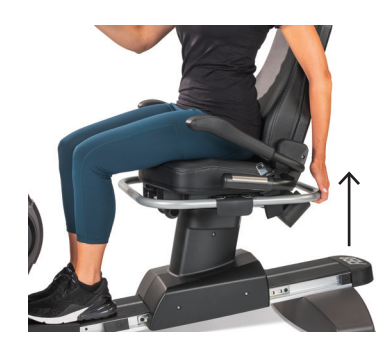

Zvednutím zadní páčky odemkněte sedadlo.

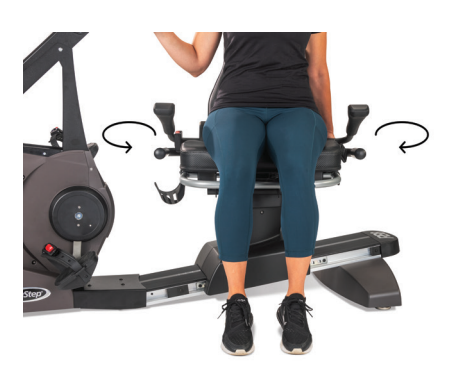

Otáčejte sedadlem v obou směrech. Uvolněním páčky zajistěte sedadlo v daném místě.

## Provádění nastavení

#### Nastavení vzdálenosti sedadla

- 1. Nohy pevně opřete o zábradlí nebo podlahu.
- 2. Zvednutím přední páčky proveďte odemknutí.
- 3. Pomocí nohou posuňte sedadlo dopředu nebo dozadu, abyste nastavili vzdálenost ke klikám ramene.
- 4. Uvolněním páčky zajistěte sedadlo v daném místě.

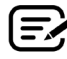

Umístěte sedadlo tak, aby při natažené noze došlo k mírnému ohnutí v koleni.

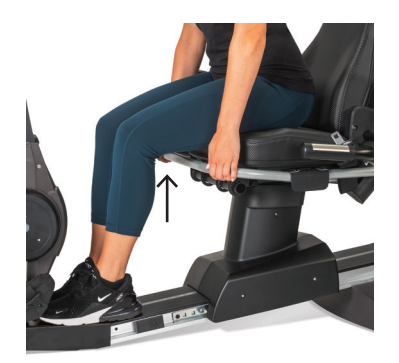

Zvednutím přední páčky nastavte vzdálenost.

#### Nastavení sklonu sedadla

- 1. Nohy pevně opřete o zábradlí nebo podlahu.
- 2. Zvednutím černé páčky na levé straně sedadla proveďte odemknutí.
- 3. Zatlačením na opěradlo sedadla zvýšíte jeho sklon (sklon je možný až do 12˚).
- 4. Uvolněním páčky zajistěte sedadlo v daném místě.

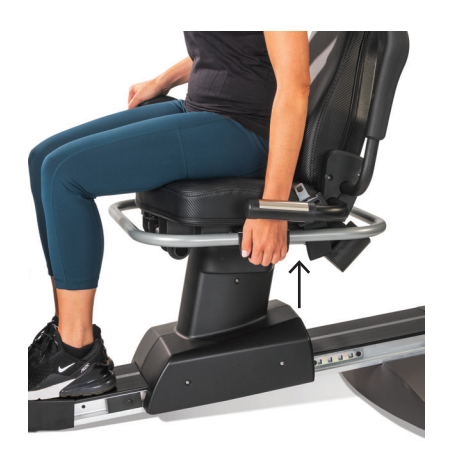

Zvednutím páčky na levé straně proveďte odemknutí.

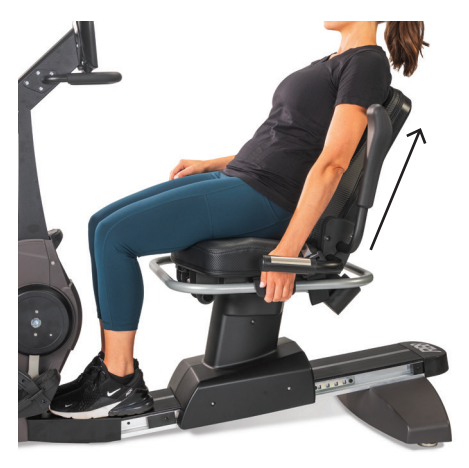

Posunutím sedadla dozadu nastavíte jeho sklon. Uvolněním páčky proveďte zamknutí.

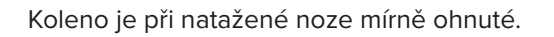

## **Konzola RB8**

Konzola má dva displeje s dotykovou navigací. Horní část je *Úvodní* obrazovka, dolní je obrazovka *Metric (Metriky).*

#### **Úvodní obrazovka**

Zobrazuje tréninkové aplikace *Quick Start (Rychlý start), NuStep Charts (Grafy NuStep), Pace Partner (Partner tempa), Balanced Power (Vyvážený výkon), Trail Runner (Jízda po trase) a NuStep Programs (Programy NuStep).*

Každá aplikace je reprezentována ikonou. Chcete-li spustit, klepněte na ikonu.

> Chcete-li zobrazit další aplikace, přejeďte doleva na *Úvodní* obrazovku*.*

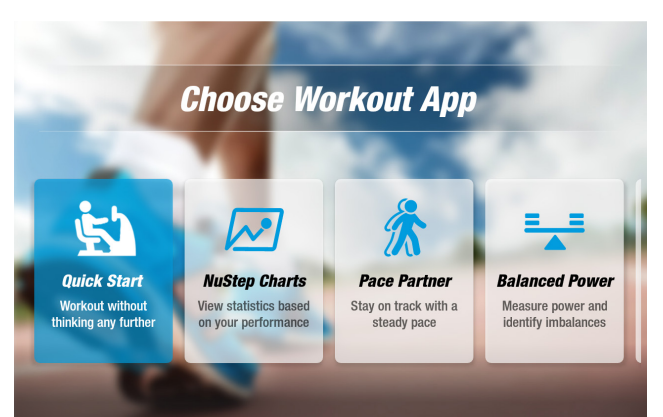

#### **Obrazovka Metric (Metriky)**

Zobrazuje informační ikony a ikony nastavení, jakož i metriky tréninku včetně hodnot *Čas, úroveň (odporu), srdeční tep, kalorie, SPM (počet kroků za minutu), MET, míle a celkový počet kroků.*

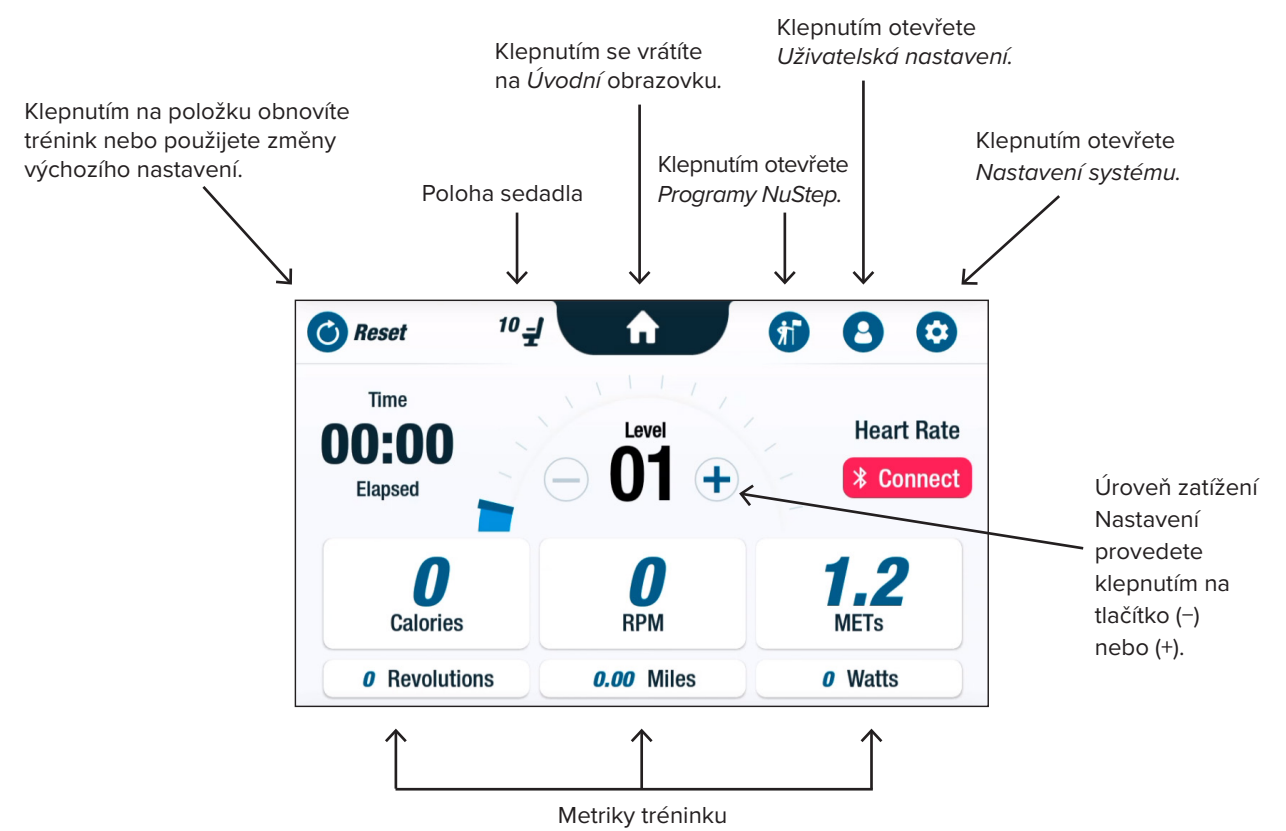

## Obrazovky displeje

### **Obrazovky aplikací**

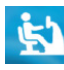

#### **Quick Start (Rychlý start)**

Umožňuje uživatelům cvičit bez nastavování cílů tempa nebo výběru metrických hodnot. *Funkce Quick Start (Rychlý start)* sleduje uplynulý čas a celkový počet kol*.*

Uživatelé mohou z obrazovky *Quick Start (Rychlý start) přepínat na jiné aplikace.* Přepínání aplikací:

- Klepnutím see Your Chart  $\rightarrow$  otevřete *aplikaci Performance Charts (Výkonnostní grafy)*.
- Klepnutím  $\overline{\phantom{a}}$  Keep Your Pace  $\rightarrow$  otevřete *aplikaci Pace Partner* (Partner tempa).

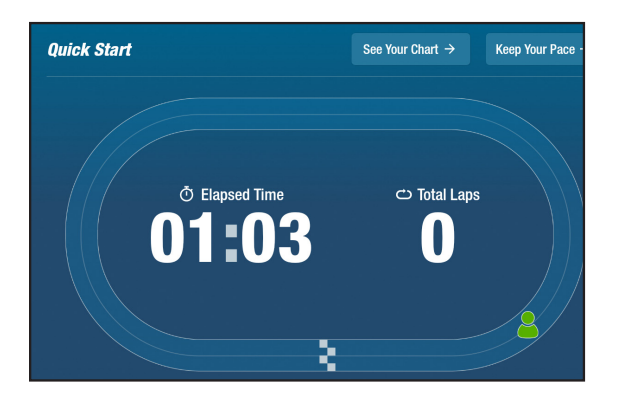

## **MuStep Charts (Grafy NuStep)** výkonnostní metriky

Zobrazuje výkonnostní metriky – *Tempo (otáčky), watty, zátěž, MET*  nebo *rovnováha* – sledované v průběhu tréninku.

Přepínání mezi grafy výkonu:

- Klepněte na požadovanou kartu metriky a vyberte např. *Balance (Rovnováha).*
- Vybraná metrika se zvýrazní modře a zobrazí se příslušný graf.

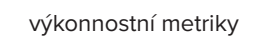

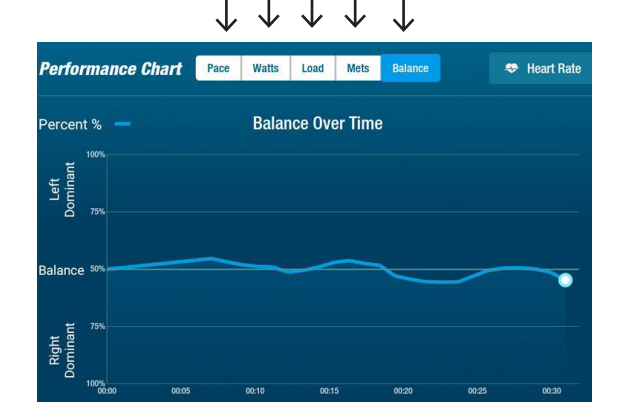

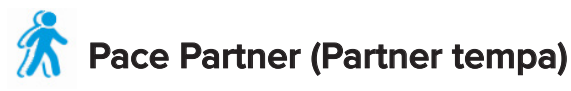

Uživatelé si nastaví cílové tempo a metriku tréninku (*RPM*, *watty* nebo *MET)*. Cílem uživatele je držet krok se svým partnerem.

Nastavení cílového tempa:

- 1. Klepnutím na set Your Target otevřete obrazovku *Your Target Pace* (Vaše cílové tempo).
- 2. Klepnutím a posunutím posuvníku nastavte cílové tempo.
- 3. Klepněte na požadovanou metriku, např., *RPM* pro výběr*.*
- *4. Dokončete* klepnutím na možnost Confirm (*Potvrdit).*

Jakmile uživatel začne jezdit na kole, na obrazovce se zobrazí jeho aktuální tempo a cílové tempo.

- Když je cyklista uživatele v tempu, má zelenou barvu a je vedle cílového cyklisty *(viz výše vpravo)*.
- Když je cyklista mimo tempo, je oranžový a zobrazuje se buď před, nebo za cílem *(viz obrazovky níže)*.
- Šipky nahoru nebo dolů *(nejsou zobrazeny) ukazují* uživateli, aby zrychlil nebo zpomalil a vrátil se zpět na trať.

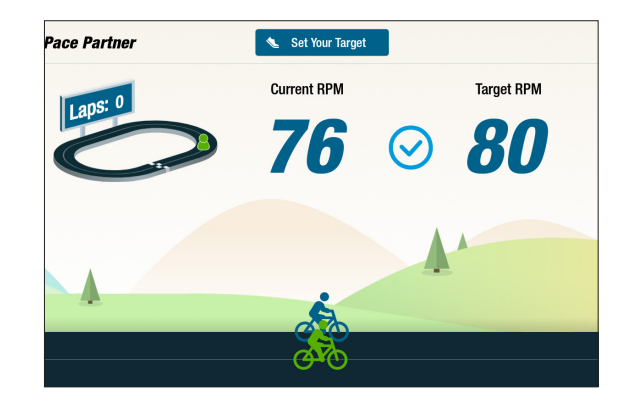

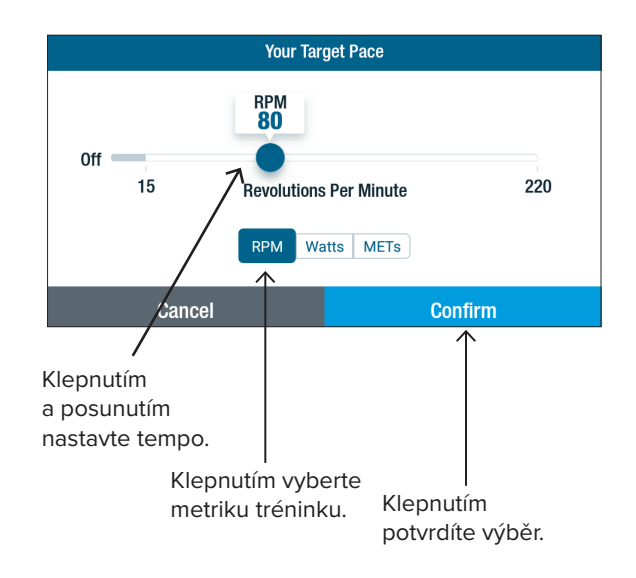

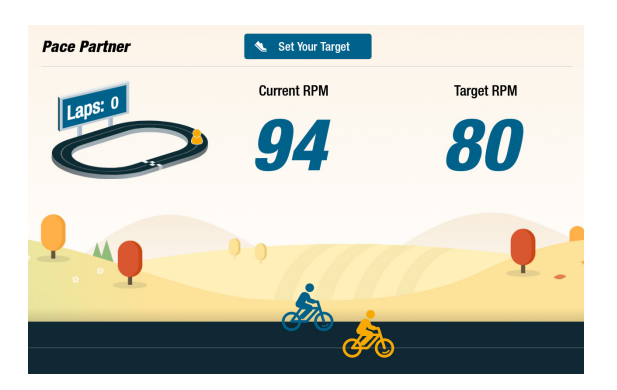

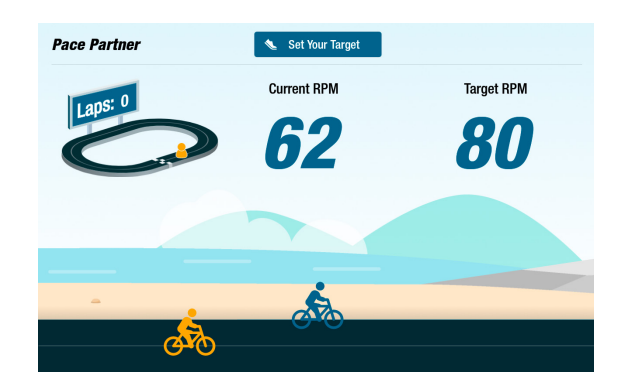

#### **Balanced Power (Vyvážený výkon)** ▚▘

Měří individuální výkon (*ve wattech*) pravé a levé nohy*.* Identifikuje jejich relativní rovnováhu v reálném čase i v průběhu celého cvičení.

Jakmile je program *Balanced Power (Vyvážený výkon)* zvolen, běží na pozadí a shromažďuje údaje o výkonu, i když uživatel cvičí v jiných aplikacích.

Údaje o výkonu se zobrazují dvěma způsoby: *Standard (Standardní)* a *Enhanced* (*Rozšířený).* 

#### **Standard (Standardní)**

Sloupcové grafy zobrazují aktuální výkon (v reálném čase) generovaný jednotlivými nohami a jejich relativní symetrii.

Čárový graf zobrazuje procento rovnováhy mezi levou a pravou nohou v průběhu relace.

Na obrazovkách vpravo je na horní obrazovce vidět, že výkon mezi pravou a levou nohou je vyrovnaný.

Spodní obrazovka ukazuje, že výkon levé nohy je větší než výkon pravé nohy, a proto je nevyvážený.

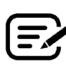

Aby byl vyvážený, nesmí být rozdíl ve výkonu mezi jednotlivými nohami větší než 10 %.

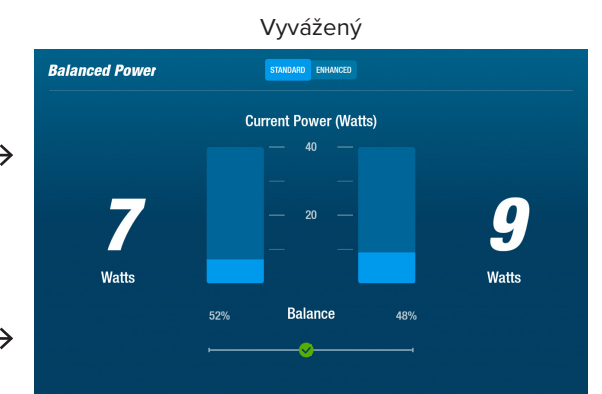

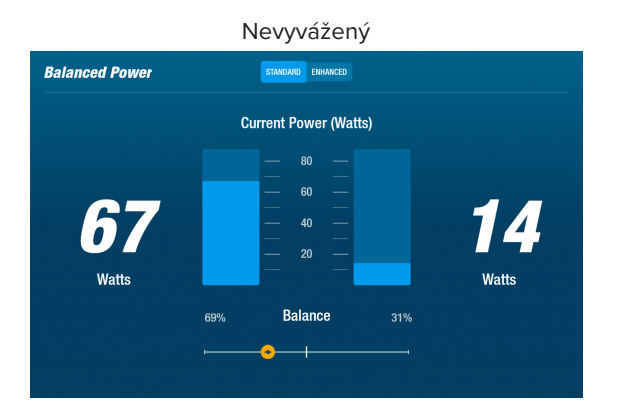

#### **Enhanced (Rozšířený)**

K zobrazení výkonu používá také sloupcové a spojnicové grafy.

Přidá grafiku pro zobrazení radiální síly generované každou nohou.

Tím se zjistí, kde při rotaci dochází k nerovnováze sil.

Klepnutím přepínáte mezi režimy *Standard (Standardní)* a *Enhanced (Rozšířený).*

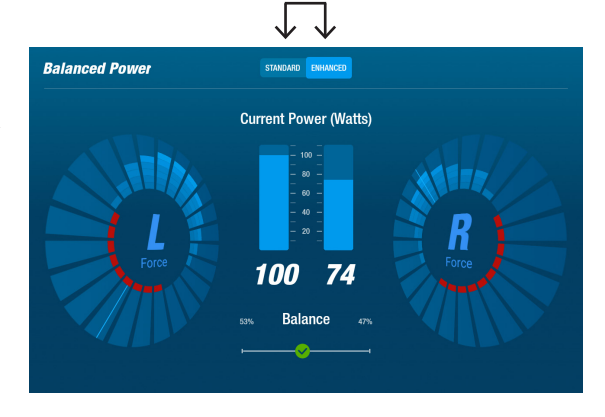

## **Trail Runner (Jízda po trase)**

Přehrává videa s malebnými cyklostezkami, aby uživatele při cvičení zaujala. Pro spuštění:

- 1. Klepnutím na obrázek na obrazovce vyberte požadované video, např. *Canyon Ride in Utah (Jízda kaňonem v Utahu*).
- 2. Šlapejte, abyste přehrávali video.

Chcete-li se vrátit k *nabídce Trail Runner* (Jízda po trase):

- 1. Klepněte na obrazovku horní lišta klesne dolů.
- 2. V horní liště klepněte na šipku zpět.

*Veškerý obrazový, zvukový a jiný obsah obsažený v aplikaci Trail Runner (Jízda po trase) a dalších aplikacích společnosti NuStep je chráněn americkými a mezinárodními zákony o autorských právech. Není uděleno žádné právo používat video, audio nebo jiný obsah jiným způsobem, než jak je prezentován pro prohlížení v produktech společnosti NuStep.*

# **NuStep Programs (Programy NuStep)**

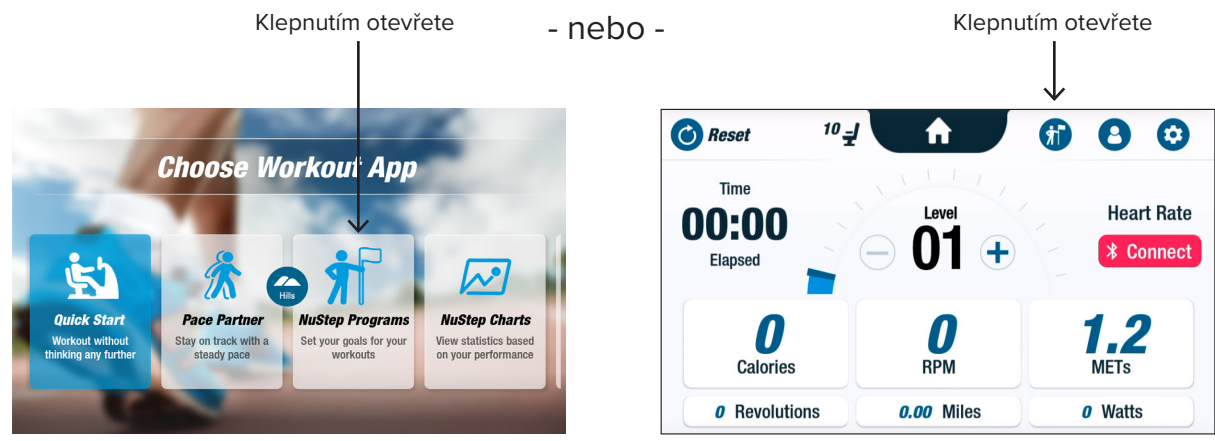

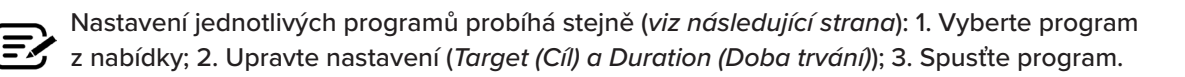

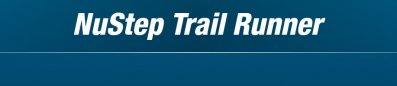

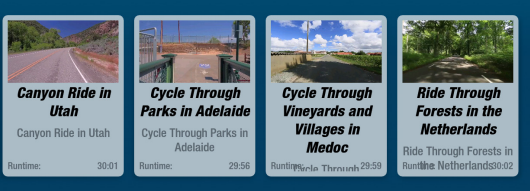

**Canyon Ride in Utah** 

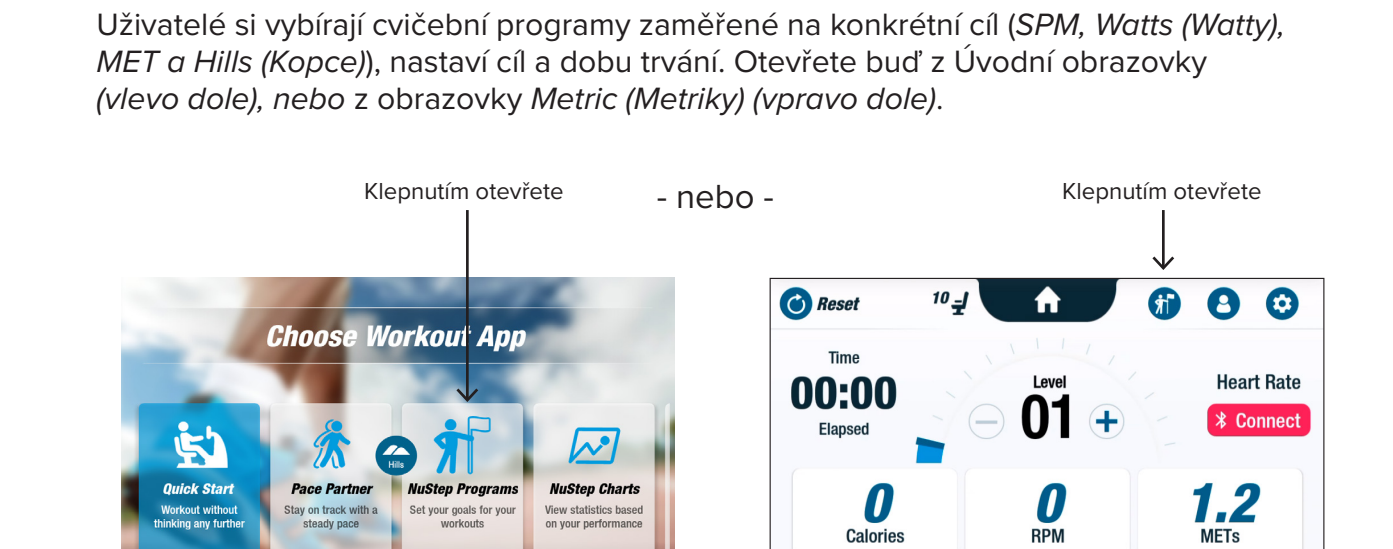

## Obrazovky displeje

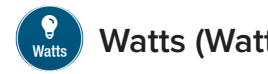

Uživatelé si nastaví cílovou úroveň Watts (Watty) a dobu trvání *(Minutes (Minuty), Distance (Vzdálenost) nebo žádné)* pro svůj trénink.

Otevření:

- 1. Přejděte na obrazovku nabídky NuStep *Programs (Programy)*.
- 2. Klepněte na ikonu *Watts (Watty)* otevřete obrazovku nastavení.
- 3. Klepnutím na ikonu úpravy hodnoty *Target (Cíl)* **c** otevřete obrazovku nastavení.
	- a. Pomocí posuvníku nebo klepnutím na tlačítka (−) (+) nastavte úroveň Watts (Watty).
	- b. Klepnutím na tlačítko *Set Target (Nastavit cíl)* potvrďte nastavení*.*
- 4. Klepnutím na ikonu *Duration (Doba trvání) otevřete obrazovku nastavení* 
	- a. Opakujte kroky a. a b.
- 5. Klepnutím na tlačítko *Start Program (Spustit program)* spustíte program*.*

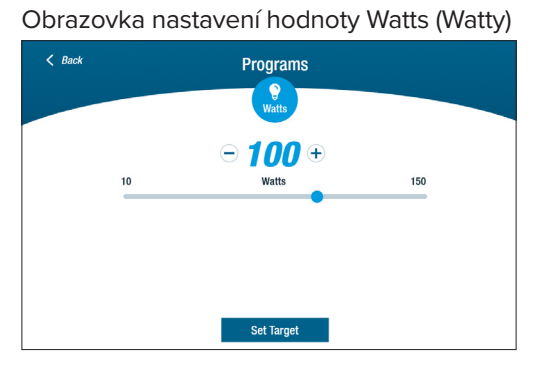

Obrazovka spuštěného programu

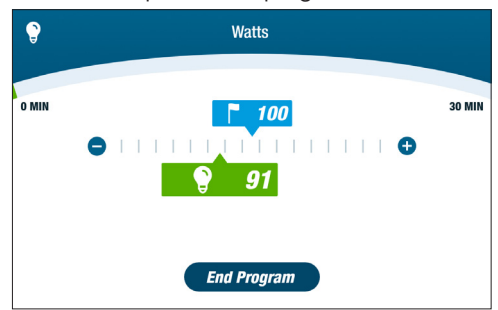

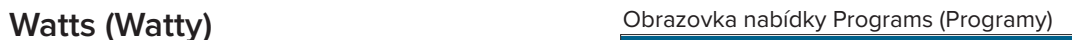

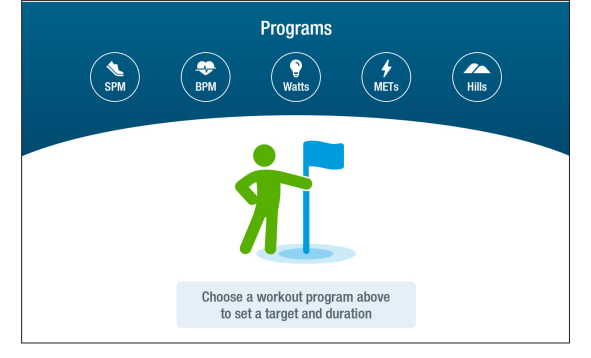

#### Obrazovka nastavení

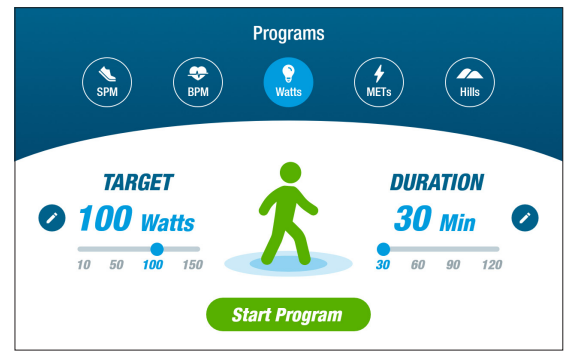

#### Obrazovka nastavení hodnoty Duration (Doba trvání)

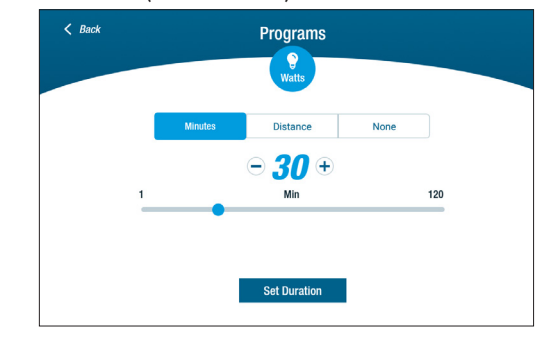

## Funkce Pause (Pozastavit)

Model RB8 má 3minutové vypnutí konzoly. Pokud uživatel přestane šlapat a do 3 minut nepokračuje, konzola se resetuje.

Než se konzola vypne, může uživatel prodloužit pauzu, např. pro intervalový trénink mimo kolo, na 15 minut. V režimu pauzy si uživatel může také zobrazit přehled svých tréninkových výkonů nebo trénink ukončit.

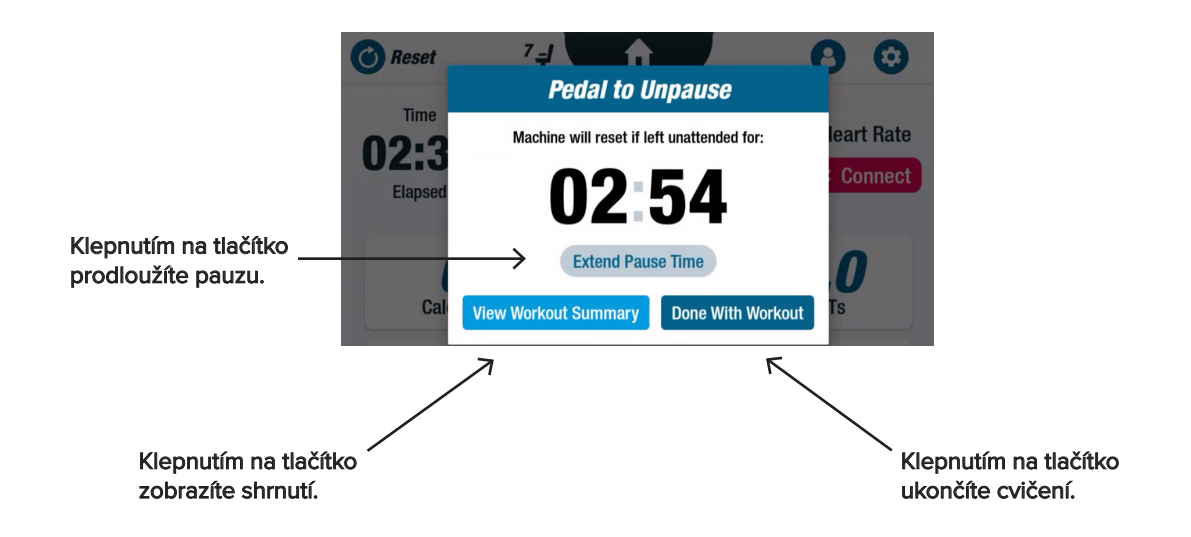

Po prohlédnutí souhrnu se uživatelé mohou vrátit ke svému tréninku, ukončit trénink nebo svůj souhrn tréninku exportovat na jednotku USB *(pokyny naleznete na straně 20)*.

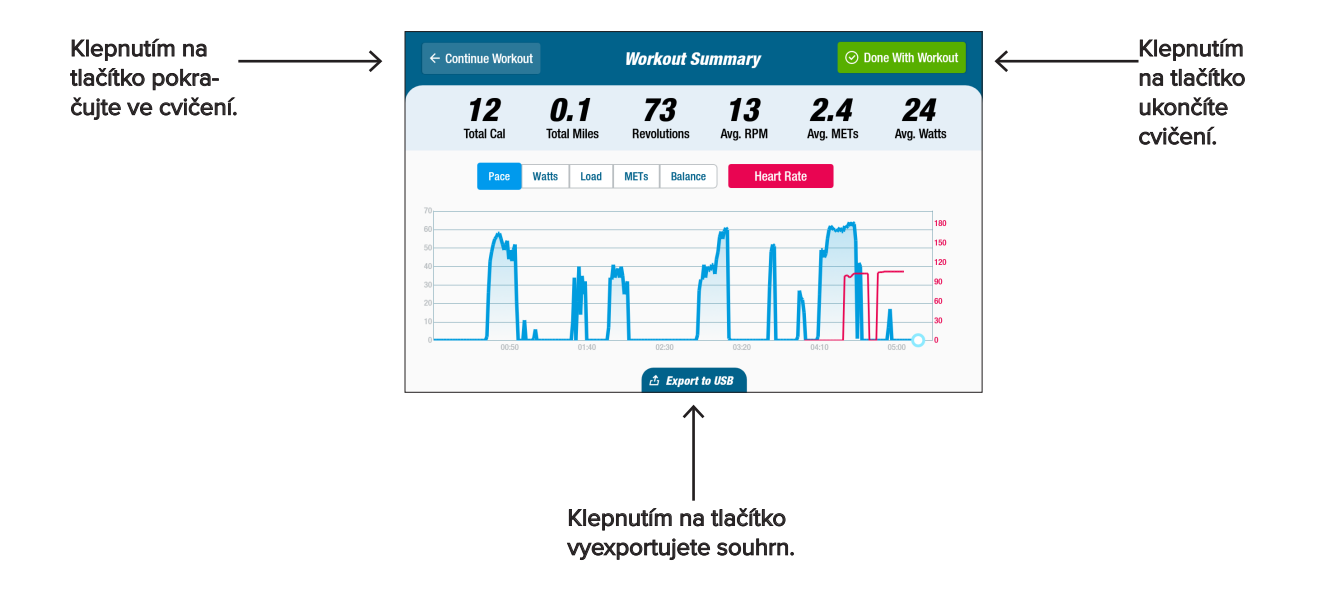

# **O** Nastavení systému

Slouží k úpravě hlasitosti a jasu obrazovky, změně výchozího nastavení, zobrazení diagnostiky, změně konfigurace metriky, zobrazení regulačních a softwarových informací. Pro otevření přejděte na obrazovku *Metric (Metriky) a klepněte na ikonu* .

Chcete-li upravit hlasitost konzoly nebo jas obrazovky, použijte posuvníky.

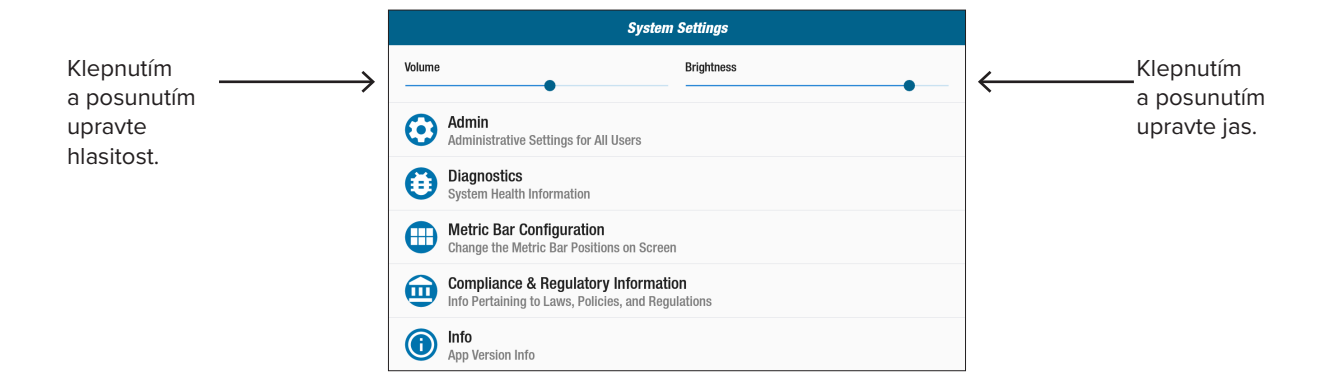

## **3** Správce

Přístup vyžaduje heslo\*. Slouží k nastavení nebo změně výchozího nastavení *(age (věk), weight (hmotnost), gender (pohlaví))*. Výchozí nastavení jsou globální, tj. jednou nastavená nastavení jsou stejná pro každého uživatele. Otevření obrazovky správce:

- 1. Klepněte na ikonu $\odot$ .
- 2. Klepnutím na obrazovku otevřete numerickou klávesnici.
- 3. Zadejte heslo, klepněte na *Submit (Odeslat).*
- 4. Klepnutím na ikonu zavřete klávesnici.

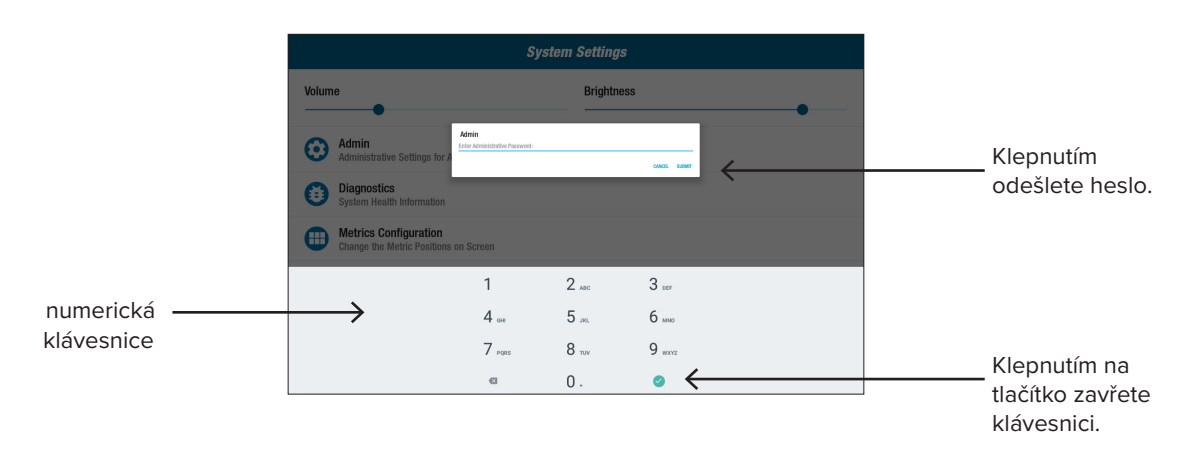

\* Heslo je sériové číslo jednotky zadané v opačném pořadí. Pokud je například sériové číslo jednotky 1234567, pak je heslo 7654321. Štítek se sériovým číslem se nachází na krytu zadní podpěry.

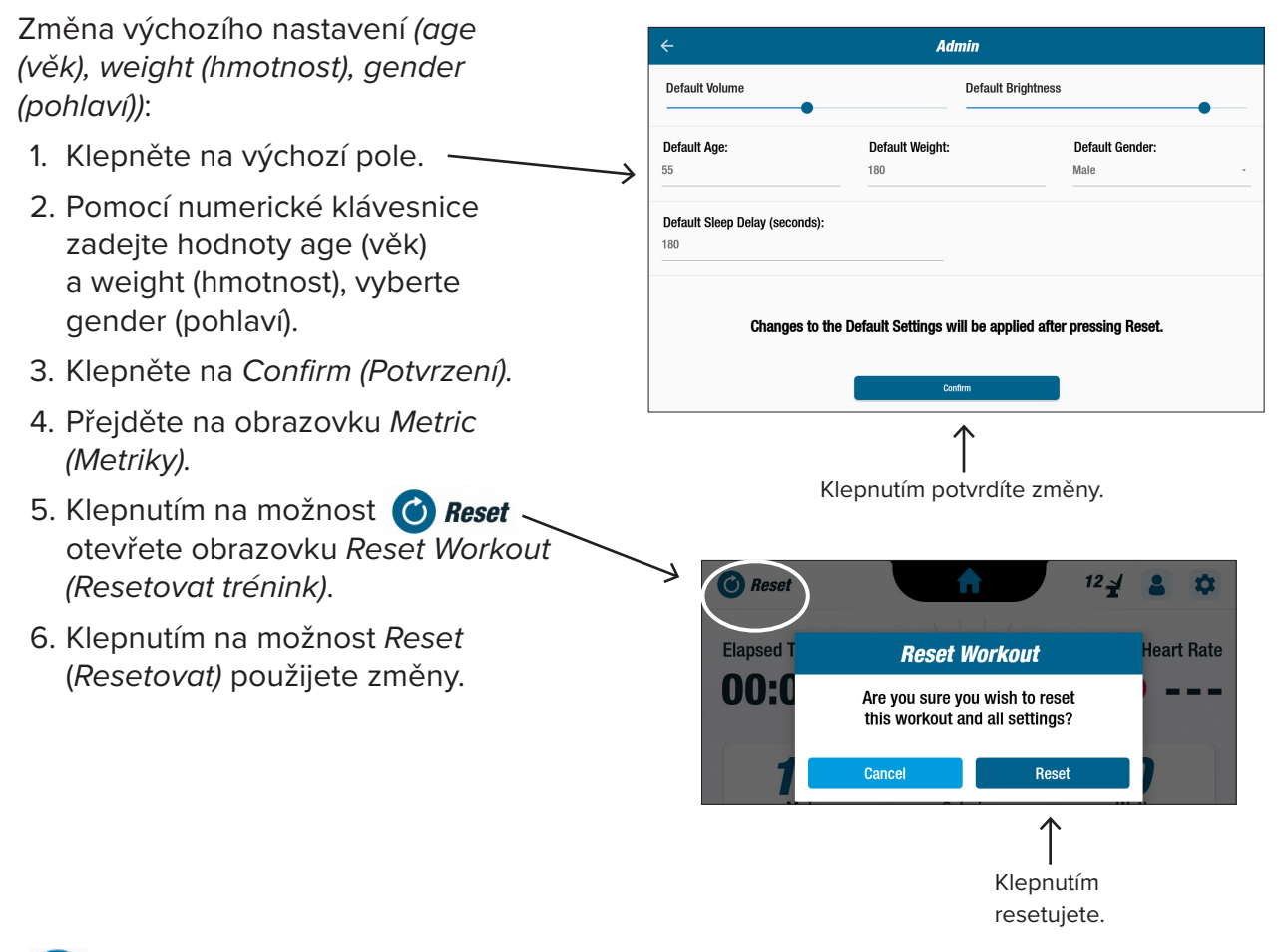

#### **Diagnostics (Diagnostika)**

Na obrazovkách diagnostiky se zobrazují živá a historická data pro servisní techniky nebo osoby odpovědné za údržbu zařízení.

Otevření obrazovky *Diagnostics (Diagnostika*)*:*

- 1. Klepněte na ikonu  $\left\{ \Xi \right\}$  na obrazovce Systems Settings *(Nastavení systému)*.
- 2. Pro otevření klepněte na název obrazovky, např. *Live Data (Živá data).*

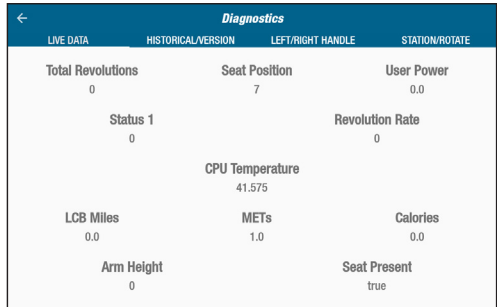

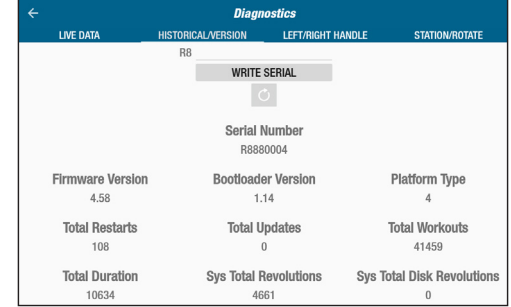

# **D** Nastavení systému

#### **Konfigurace pruhů metrik**

Uživatelé mohou změnit metrické jednotky *(míle, kroky, SPM, metry, kalorie nebo watty)* zobrazovat na obrazovce metrik. V horním řádku je zobrazena aktuální konfigurace metriky.

Postup změny:

- 1. Klepnutím na ikonu **o dela** otevřete obrazovku Metric Configuration (Konfigurace metrik).
- 2. Klepnutím na aktuální jednotku metricky ji zvýrazníte.
- 3. Klepnutím na položku vyberete jinou metrickou jednotku pro zvýrazněnou pozici.
- 4. Klepnutím na možnost *Confirm (Potvrdit)* změnu uplatníte*.*

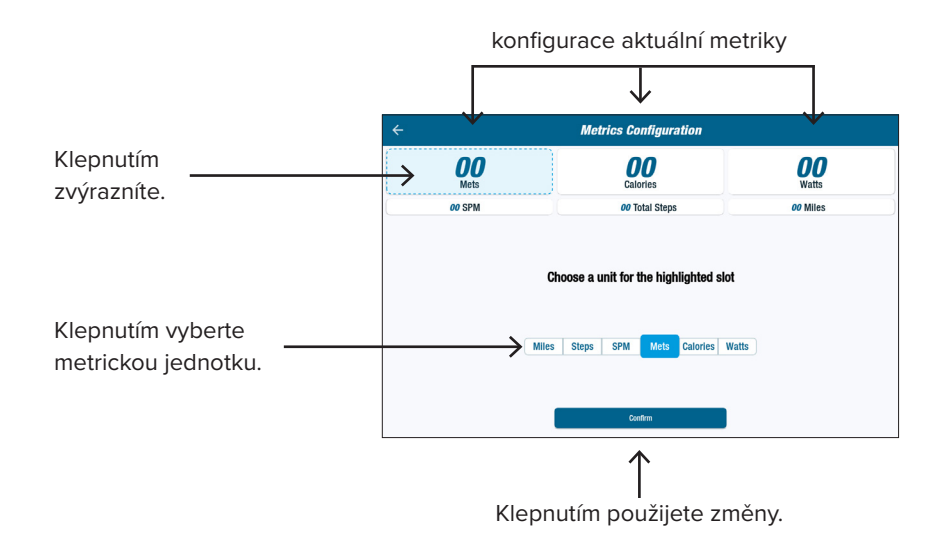

# **8 User Settings (Uživatelská nastavení)**

Uživatelé si vytvoří a uloží profil se svým věkem, hmotností a pohlavím. Pro vytvoření přejděte na obrazovku *Metric (Metriky):*

- 1. Klepnutím na ikonu  $\bigcirc$  otevřete obrazovku *User Settings (Uživatelská nastavení)*.
- 2. Klepnutím do každého pole zadejte věk a hmotnost; vyberte pohlaví.
- 3. Chcete-li uložit nastavení, vložte jednotku USB do portu USB (*viz obrázek na následující straně*)*.*
- 4. Klepněte na možnost *Export to USB* (*Exportovat na USB).*
- 5. Chcete-li se vrátit na domovskou obrazovku, klepněte na ikonu **(\* j** úvod na obrazovce *Metric (Metriky)*.

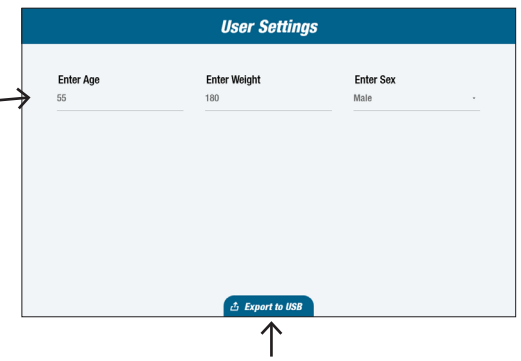

Klepnutím vyexportujete.

Uživatelé mohou kdykoli exportovat data svého profilu na jednotku USB.

#### Export:

- 1. Vložte jednotku USB do portu USB na zadní straně konzoly s displejem.
- 2. Klepněte na ikonu **8** na obrazovce *Metric (Metriky)* a otevřete obrazovku *User Settings (Uživatelské nastavení)*.

*Pokud se obrazovka profilu spouští automaticky, tento krok přeskočte.*

- 3. Klepněte na *Export to USB (Exportovat na USB)* na kartě v dolní části obrazovky*.*
- 4. Vyjměte jednotku USB.

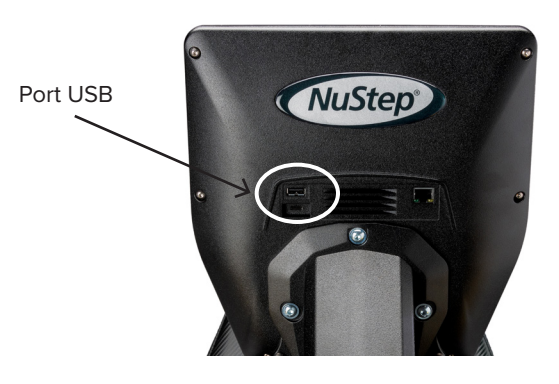

Klepnutím na ikonu otevřete *User Settings (Uživatelská nastavení).*

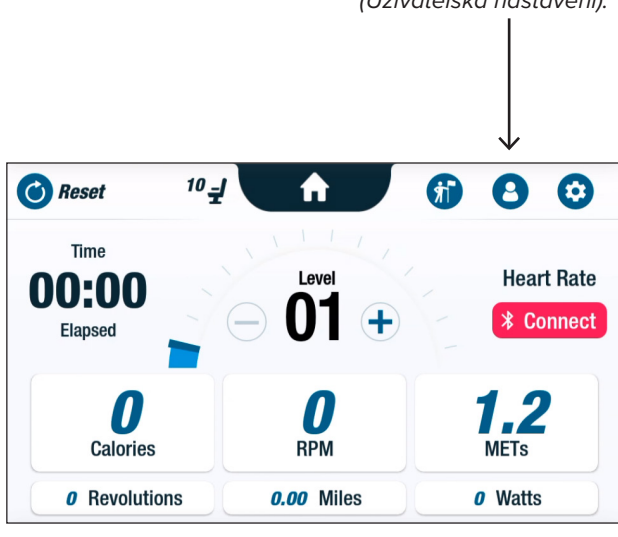

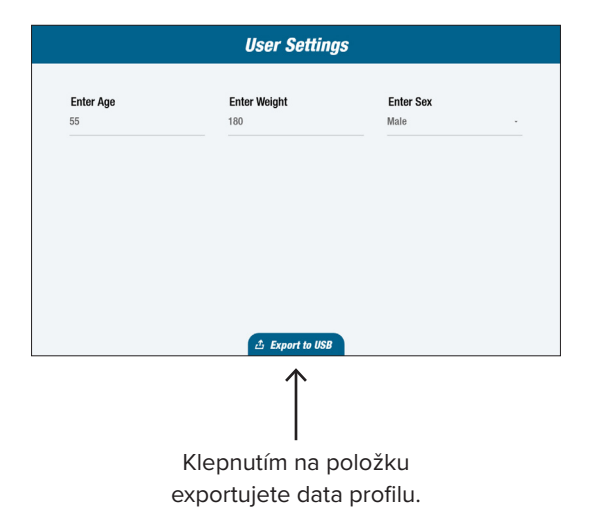

Uživatelé mohou exportovat své shrnutí cvičení na jednotku USB. Shrnutí je uloženo ve formátu PDF.

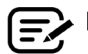

Před cvičením vložte do portu USB jednotku USB, abyste umožnili export.

Na konci cvičení (pokud uživatel přestal jezdit na kole po dobu 3 minut) se otevře obrazovka *Pedal to Unpause (Stisknutím pedálu zrušíte pauzu).* 

1. Klepněte na *View Workout Summary (Zobrazit shrnutí cvičení)* pro otevření obrazovky shrnutí.

Neklepejte na *Done With Workout (Hotovo s cvičením),* protože tím ukončíte relaci a resetujete stroj. Údaje shrnutí již nejsou k dispozici.

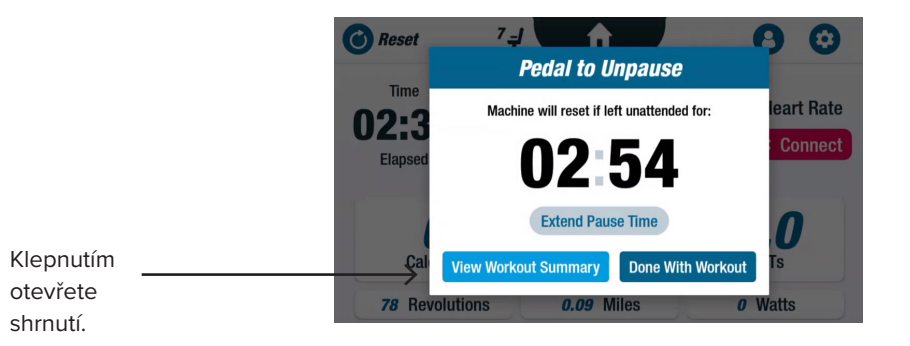

2. Klepněte na metriku, např. *Pace (Tempo),* a zobrazte shrnutí*.* Na obrazovce *Workout Summary (Shrnutí cvičení)* klepněte na možnost *Export to USB (Exportovat na USB).*

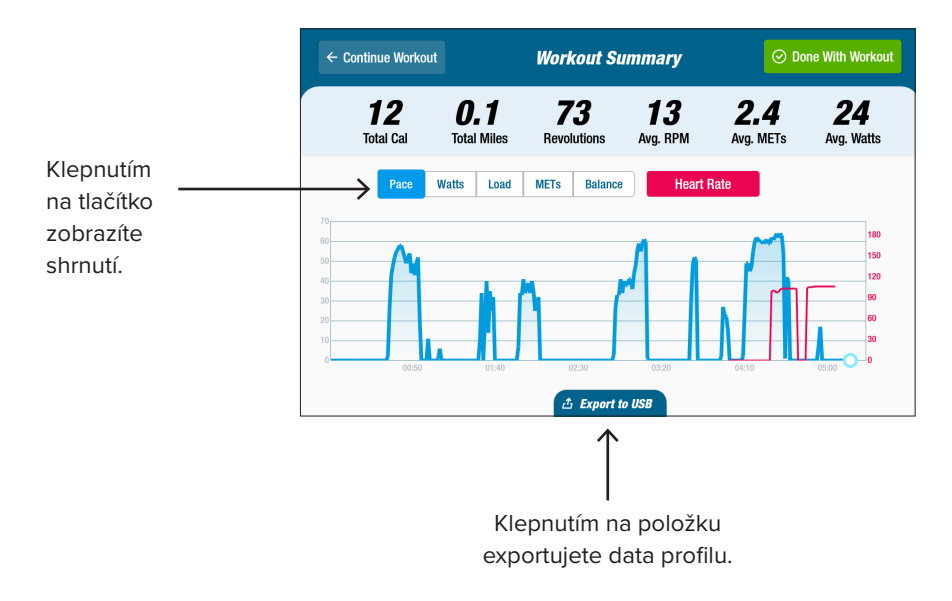

#### **Intervaly preventivní údržby**

RB8 je vysoce kvalitní a odolné zařízení navržené pro komerční použití. Pro zajištění bezpečného provozu a prodloužení životnosti výrobku doporučujeme provést několik úkonů. V závislosti na intenzitě používání výrobku dodržujte doporučené intervaly preventivní údržby. Jedná se o odhadované intervaly a v závislosti na skutečném používání může být nutné prodloužit nebo zkrátit dobu mezi preventivními údržbami.

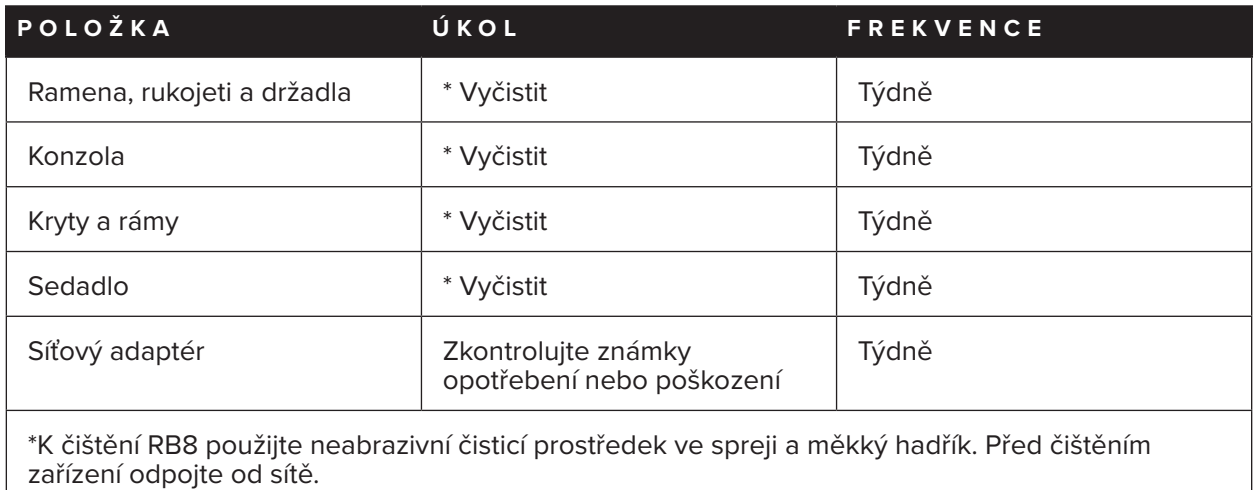

## **Záruka RB8**

Chcete-li si prohlédnout nebo vytisknout záruku, přejděte na: www.nustep.com V případě dotazů týkajících se záruky se obraťte na zákaznický servis.

E-mail: support@nustep.com

Telefon: 800-322-2209 (USA) nebo 734-769-3939

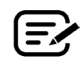

Zákazníci mimo USA a Kanadu se mohou obrátit na místního distributora společnosti NuStep.

#### **Umístění na výrobku:**

**H** Značka podle směrnice o OEEZ

**K** Soulad s normami

**I** Před použitím si přečtěte návod k obsluze **J** Pozor, přečtěte si přiložené dokumenty

**L** Celostátně uznávaná značka zkušební laboratoře

Štítek se sériovým číslem se nachází na pravé straně krytu zadní podpěry.

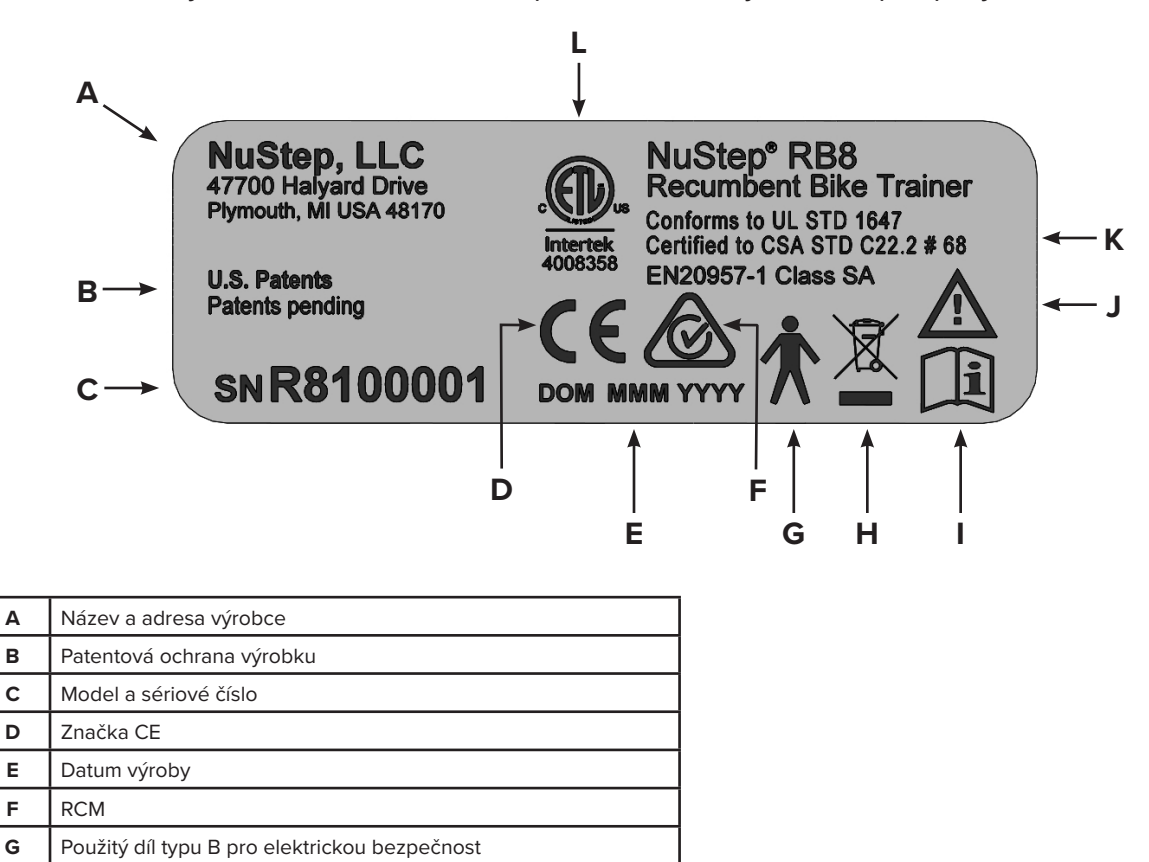

## Služba pro zákazníky

Pro pomoc s jednotkou RB8 kontaktujte zákaznický servis společnosti NuStep.

Uveďte sériové číslo jednotky (nachází se na pravé straně krytu zadní podpěry) a úplný popis problému, aby vám naši produktoví specialisté mohli lépe pomoci.

Chcete-li kontaktovat produktového specialistu společnosti NuStep, kontaktujte prosím:

E-mail: support@nustep.com

Telefon: 800-322-2209 (USA) 734-769-3939

Web: nustep.com

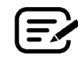

Zákazníci mimo USA a Kanadu se mohou obrátit na místního distributora společnosti NuStep, který jim poskytne zákaznický servis.

# Technické údaje

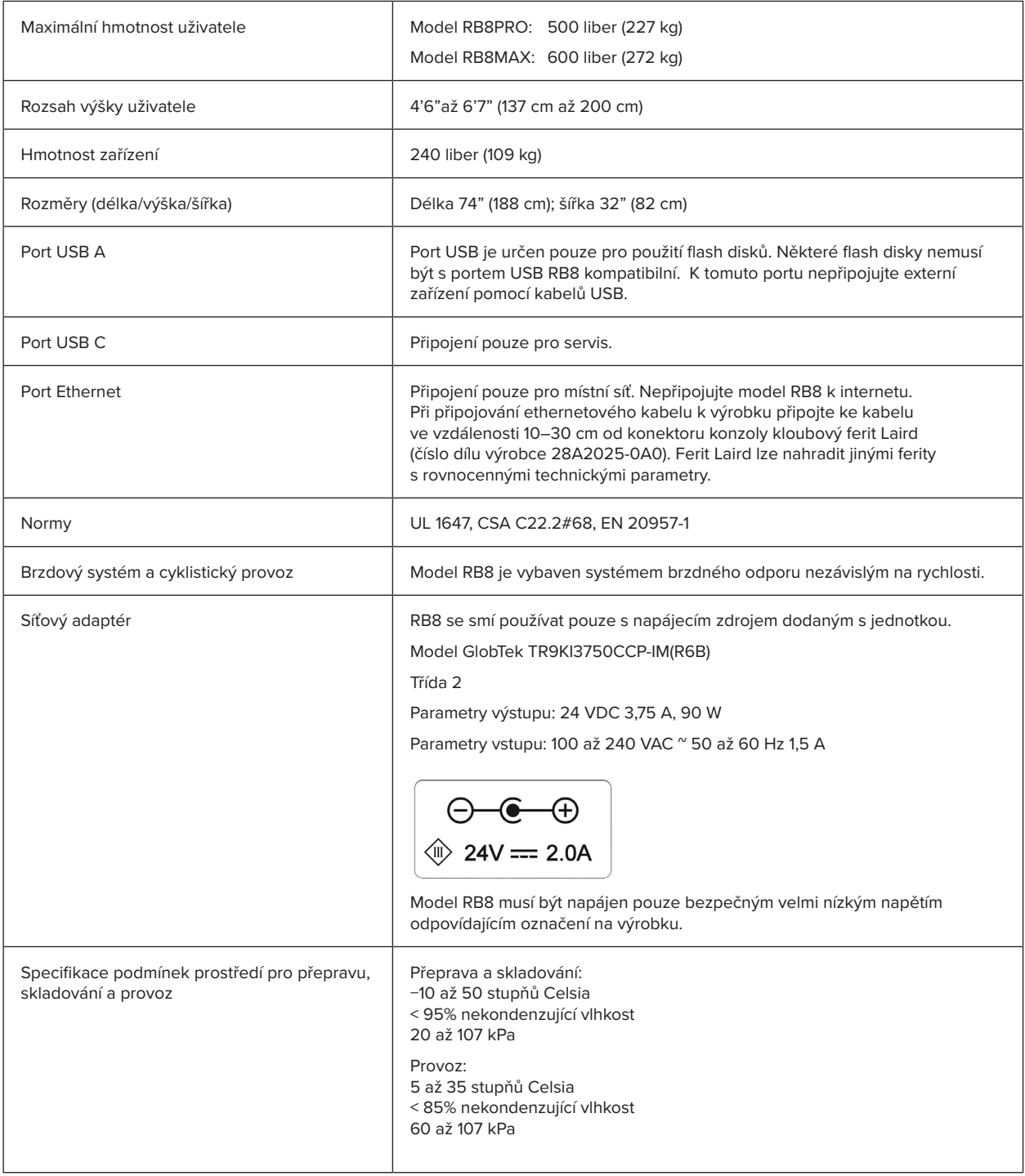

#### **Prohlášení o shodě s americkou normou FCC:**

Poznámka: Toto zařízení bylo testováno a bylo rozhodnuto, že splňuje limity pro třídu B digitálních zařízení, v souladu s částí 15, předpisů FCC. Tato omezení jsou navržena s úmyslem poskytovat rozumnou ochranu před škodlivými vlivy rušení při instalaci v obytné instalaci. Toto zařízení generuje, používá a může generovat vysokofrekvenční energii, a pokud není instalováno a používáno v souladu s návodem k instalaci, může způsobit škodlivé rušení rádiových komunikací. V žádném případě však není možné zaručit, že v určité konkrétní situaci k rušení nemusí dojít. Pokud zařízení způsobuje škodlivé rušení příjmu rozhlasu nebo televize, což lze zjistit vypnutím a zapnutím tohoto zařízení, doporučujeme uživateli, aby se pokusil rušení odstranit jedním nebo více z následujících opatření:

- Přesměrujte nebo přemístěte přijímací anténu.
- Zvětšete vzdálenost mezi zařízením a přijímačem
- Připojte zařízení do zásuvky v jiném obvodu, než ke kterému je připojen přijímač
- Poraďte se s prodejcem nebo zkušeným technikem pro rádio/televizi a požádejte o pomoc.

#### **Ochranné známky**

Slovní značka a loga Bluetooth® jsou registrované ochranné známky společnosti Bluetooth SIG, Inc. a jakékoli použití těchto značek společností NuStep, LLC je podmíněno licencí. Ostatní ochranné známky a obchodní názvy jsou majetkem příslušných vlastníků.

NuStep, LLC 47700 Halyard Drive Plymouth, MI 48170 U.S.A. 800-322-2209 734-769-3939 www.nustep.com

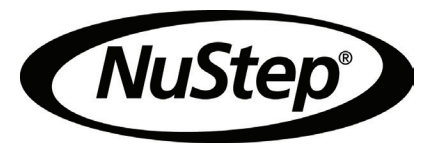

Informace v tomto návodu jsou v době tisku aktuální. Vzhledem k naší snaze o neustálé zlepšování se specifikace a popisy mohou změnit bez předchozího upozornění. Žádná část tohoto návodu nesmí být reprodukována nebo přenášena v jakékoli formě nebo jakýmikoli prostředky, elektronickými nebo mechanickými, pro jakýkoli účel bez výslovného písemného souhlasu společnosti NuStep, LLC.

© Copyright Květen 2022 od společnosti NuStep, LLC.

NuStep® a Transforming Lives® jsou registrované ochranné známky společnosti NuStep, LLC.

Návod PN 22068 RB8 Návod k obsluze, rev. A

 $C \in$